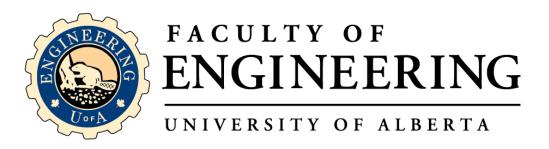

## Planned Self Inspection Database User Guide

Implementation and Training (ISP-EHSMS-04-001)

May 6<sup>th</sup>, 2019

## **Table of Contents**

| Goal of the Planned Self Inspections Database           | 3  |
|---------------------------------------------------------|----|
| Contact if you Need Help                                | 3  |
| How to Locate and Login to the Database?                | 5  |
| How to Complete a Lab Inspection                        | 10 |
| How to Manage & Review Corrective Actions & Concerns    | 12 |
| How PIs/Lab Managers can Delegate Safety Responsibility | 15 |
| APPENDIX A: ADDITIONAL CONTROLS FOR LAB INSPECTION PAGE | 18 |
|                                                         |    |

## Goal of the Planned Self Inspections Database

This manual will help with the following items:

- Locate and Login to the Laboratory Self Inspection Database
- Complete a Laboratory Self Inspection
- Review and Manage Corrective Actions and Concerns
- Pl's to Assign Delegates for their Laboratory Self Inspection

## Contact if you Need Help

For any questions or concerns, please email Syed Biyabani at biyabani@ualberta.ca

## How to Locate and Login to the Database?

#### STEP 1: Locate the Engineering Intranet

The database is hosted on the Engineering Intranet, which can be found on the Faculty of Engineering webpage in the footer.

To log in, use the following link: Faculty of Engineering Intranet

## https://www.ualberta.ca/engineering

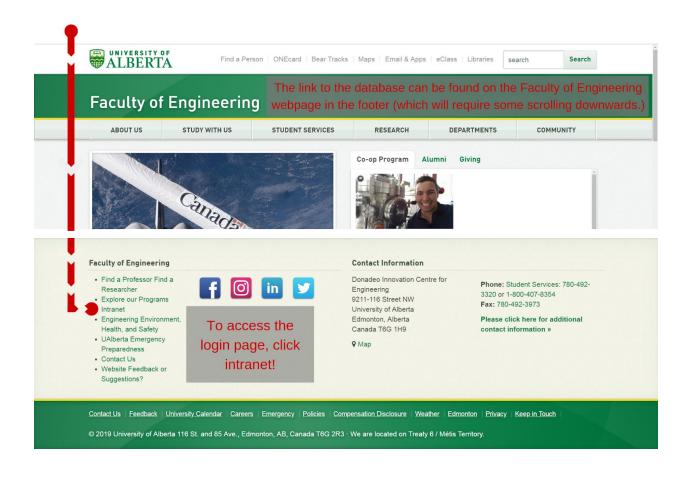

| STEP 2: Login with your CCID |                                                                                                |  |
|------------------------------|------------------------------------------------------------------------------------------------|--|
| Faculty of Engineering       |                                                                                                |  |
|                              | Please Login with your CCID Username: Password: Login                                          |  |
|                              | on the Intranet link brings you to this page.<br>database by using your CCID and its password. |  |

STEP 3. Land on Dashboard - Focus on the left side bar

| Academic Annual Report Dashbo             | pard                                                                                              |
|-------------------------------------------|---------------------------------------------------------------------------------------------------|
| ccess +                                   |                                                                                                   |
| Dashboard                                 |                                                                                                   |
| Finance Resource +<br>Centre              |                                                                                                   |
| Forms and Resources Centre                |                                                                                                   |
| IR Resource Centre +                      |                                                                                                   |
| ab Inspections +                          |                                                                                                   |
| IECE Facility Access +                    |                                                                                                   |
| Access                                    | between different databases.                                                                      |
| Dashboard<br>Finance Resource +<br>Centre | For PI's to delegate the ability to do Self<br>Inspections of Labs, we will use the <i>Access</i> |
| Finance Resource +                        |                                                                                                   |

## How to Complete a Lab Inspection

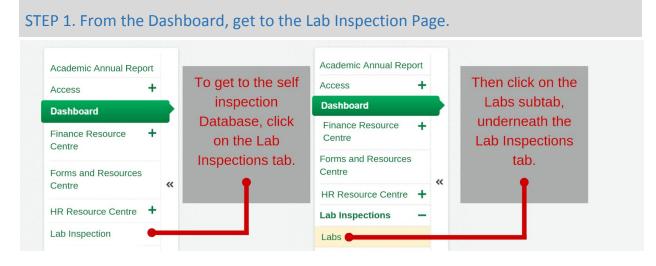

## STEP 2. Reach the Lab Inspection Page.

This page will display all the lab spaces for which you are listed as the PI or for which you have been assigned as the delegate. All additional controls not required to submit an inspection are posted in **APPENDIX A**, at the back of this document.

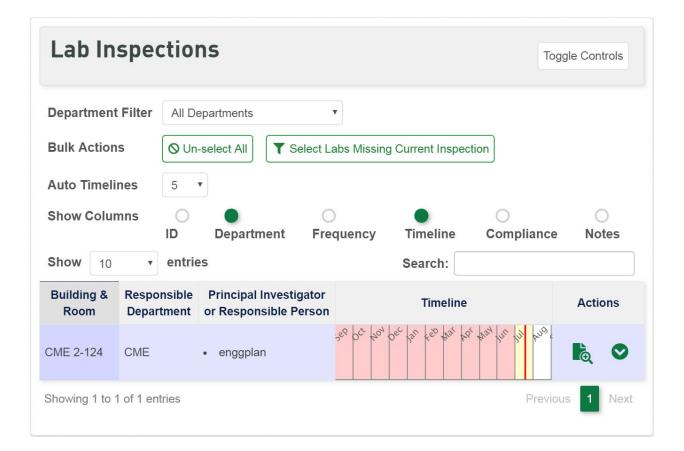

STEP 3. Focus on the Actions Column - Click on Submit an Inspection Button

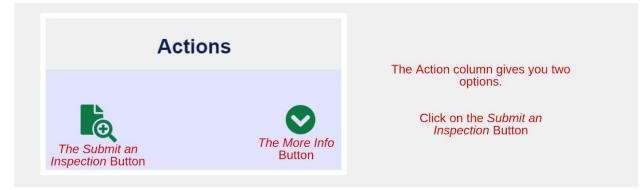

## STEP 4. Land on the Self Inspections Report Page

## Faculty of Engineering Self Inspections Report

This is a self-inspection conducted by your lab today, by you or a member of your lab staff. For any questions, comments or concerns, feel free to contact us at enggplan@ualberta.ca

All comments that require action need to be addressed by the date specified by the lab. If the Faculty of Engineering determines that any comments or actions need to be addressed, a representative will contact you after reviewing this report.

#### Laboratory Information

Principal Investigators: enggplan Principal Investigators' Email: enggplan@ualberta.ca Building: CME 2-124 Department: Department of Chemical and Material Engineering Inspection Information

Date of Inspection: July 18, 2019 Lab MemberInspecting: Nathaniel Romance - Senneville All lab and inspection specific information will be prepopulated based on the user log-in details.

## STEP 5. Complete all Hazard Sections

Go through the self-inspection form and complete all hazard sections. The hazard sections for your lab will be assigned based on the hazards identified in your lab.

# Physical Chemical Biological Laser Radiation

#### **STEP 6. Complete Corrective Actions**

The last section of the form will always be the Corrective Action section. It allows you to add corrective actions that may have been identified during the inspection.

## **Corrective Actions**

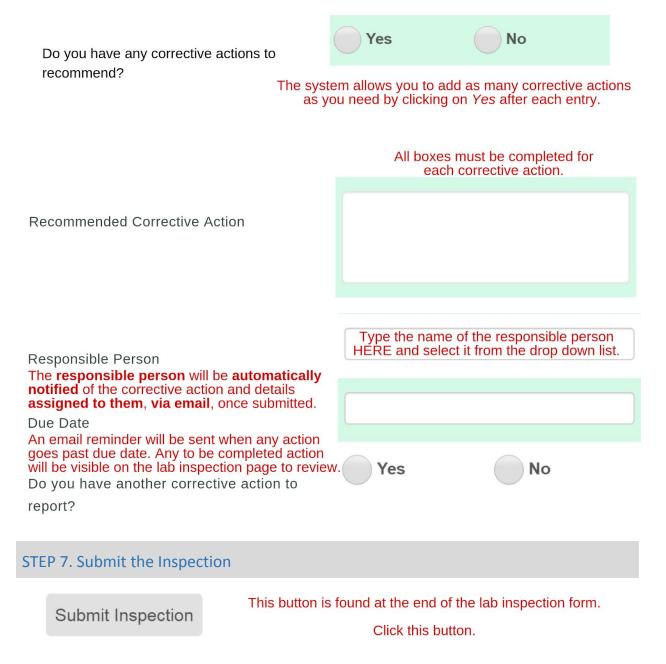

#### STEP 8. Receive Emails

| <b>[ACTION REQUIRED</b> | ]-Corrective Actions | Pending | $\Sigma$ | Inbox x |
|-------------------------|----------------------|---------|----------|---------|
|-------------------------|----------------------|---------|----------|---------|

| FACULTY OF<br>ENGINEERING                                                                                                    | Once you submit a corrective action the |
|----------------------------------------------------------------------------------------------------|-----------------------------------------|
| Corrective Actions Pending                                                                                                    | all their delegates an                  |
| Hello Shaofeng Yang,                                                                                                    | the <b>person assigned</b>              |
| In your last planned inspection for CME 5-145, you or your delegate had identified corrective actions and<br>all the items that have not been marked as complete. | · · · · ·                               |
| Description Responsible Person Due By Status Parent Inspection                                                                                                    | action will receive the                 |
| Test eye wash station every week. Syed Biyabani 2019-05-31 0 2019-05-09 12:11:41                                                                                  | following email with                    |
| Please address these items as soon as possible. For any questions, please feel free to contact us at eng                                                          | gelan@ualberta.ca.<br>details.          |
| University of Alberta                                                                                                    | UELGIIS.                                |
| www.ualberta.ca                                                                                                    | Edmonton, AB, Canada T6G 2R3            |

Along with the PI, their delegates and the person completing the inspection will receive a confirmation email that the inspection has been completed. This also includes a link to the PDF version of the inspection form.

## **OPTIONAL STEP 9. Links to Inspection Form**

People who are not delegates, but who have been given the link to the inspection form for a lab will be able to submit inspections, when they are logged into the system, but they will not be able to view the lab, manage corrective actions or concerns on the interface, since they are not delegates.

```
https://www01.engineering.ualberta.ca/engg/index.php/lab_inspections/forms/fill_inspection_form/XXX
```

The PI, Lab Manager or Safety Delegate will need to copy the link for the page, and share it with the people he would like to do the inspection.

## How to Manage & Review Corrective Actions & Concerns

After you submit a *Lab Inspection*, you will have to follow up with the corrective actions noted from that inspection. We will assume you begin on the *Lab Inspection Page*.

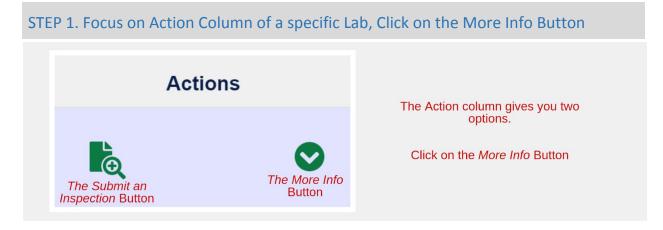

## STEP 2. Focus on the More Information Section.

| Building &<br>Room                 | Responsible<br>Department |                     | pal Inves<br>ponsible                                       | -                                              |                          |                          |                        |                    |     | Timeline   |        |     |             |          |     |       | Actio | ons |
|------------------------------------|---------------------------|---------------------|-------------------------------------------------------------|------------------------------------------------|--------------------------|--------------------------|------------------------|--------------------|-----|------------|--------|-----|-------------|----------|-----|-------|-------|-----|
| CME 2-124                          | CME                       | • engg              | gplan                                                       | S                                              | ep Oct                   | Nov                      | Dec                    | Jan                | Feb | Mar        | Apr    | May | Jun         | Jul      | Aug | Sep   | è     | 0   |
| Previous<br>Next Insp<br>Lab Actio | ection                    | • 2019-(<br>Downloa | 07-22 14:4<br>III AII as ZIF<br>2019-08-<br>ilter<br>Filter | 41:57<br>P File<br>-01 14:00:1<br>Corrective / | Actions                  | 09-01 00:00:00<br>•<br>• |                        |                    |     |            |        |     |             | Search:  |     |       |       |     |
|                                    |                           |                     | Due By                                                      |                                                | Des                      | scription                | Resp                   | onsible Per        | son | :          | Status |     | Parent In   | spection |     | Actio | ns    |     |
|                                    |                           | 2019-07-            | -23                                                         |                                                | -                        | 555 C                    | f Nathanie<br>Sennevil | el Romance-<br>lle |     | Unresolved | i      | 20  | 19-07-22 14 | 1:41:57  | Ċ   |       |       |     |
|                                    |                           | 2019-07-            | -25                                                         |                                                | This is a tes<br>action. | sting corrective         |                        |                    |     | Unresolved | 1      | 20  | 19-07-22 13 | 3:11:26  | Ď   |       |       |     |

## STEP 3. Focus on the Unresolved Corrective Action Table.

| Due By     | Description                                                                          | Responsible Person               | Status     | Parent Inspection   | Actions |
|------------|--------------------------------------------------------------------------------------|----------------------------------|------------|---------------------|---------|
| 2019-07-23 | Testing Recommended<br>Corrective Action, based off<br>of Emergency<br>Preparedness. | Nathaniel Romance-<br>Senneville | Unresolved | 2019-07-22 14:41:57 | ٥       |

Note: If you **click** on the **timestamp** under the **Parent Inspection Column**, you can **review** the **inspection report** for which this was **identified**.

#### STEP 4. Follow up with the Corrective Action

Have the *responsible person* follow up with the corrective actions in the lab.

#### STEP 5. Mark the Corrective Action as Complete

Once the Corrective Action has been resolved, return to the More Information section of the Lab page, and:

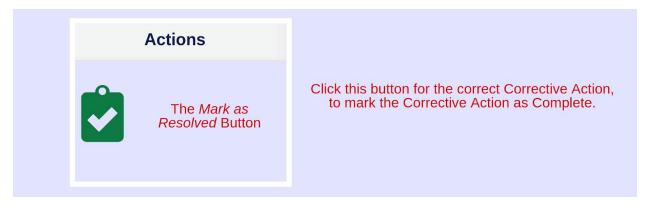

### STEP 6. Use the Type Filter, Check the Concerning Responses

The Database is designed to flag concerning responses, so the inspector can correct any unsafe work practices. Once an inspection is submitted, the system will flag all concerning responses under the tag *Concerns.* Concerns must also be resolved.

| Building &<br>Room | Responsible<br>Department | Principal Investigator<br>or Responsible Person                |                 |             |            |       |     | Timeline |     |         |         |       |       |     | Actio | ons |
|--------------------|---------------------------|----------------------------------------------------------------|-----------------|-------------|------------|-------|-----|----------|-----|---------|---------|-------|-------|-----|-------|-----|
| CME 2-124          | CME                       | <ul> <li>enggplan</li> </ul>                                   | Sep O           | ct N        | ov De      | c Jan | Feb | Mar      | Apr | May     | Jun     | Jul   | e Aug | Sep | ò     | ۵   |
| Previo             | ous inspectio             | • 2019-07-22 13:11<br>• 2019-07-22 14:41<br>Download All as Zl | 1:57            |             |            |       | Тур | e Filter |     | Correct | tive Ac | tions |       |     | •     |     |
| Next               | Inspection                | Between 2019-08-0                                              | 1 14:00:00 and  | d 2019-09-0 | 1 00:00:00 |       |     |          |     | Correct | tive Ac | tions |       |     |       |     |
| Lab A              | octions                   | Type Filter                                                    | orrective Actio | ons         | -          |       |     |          |     | Concer  | ns      |       |       |     |       |     |
|                    |                           | Status Filter U                                                | nresolved On    | ly          | Ŧ          |       |     |          |     |         |         |       |       |     |       |     |

To check the status of unresolved concerning responses, use the *Type Filter* to switch from Corrective Actions to Concerns.

The steps to follow up with Concerns are the same as those for Corrective Actions.

#### STEP 7. Use the Status Filter to Review Resolved Actions & Concerns

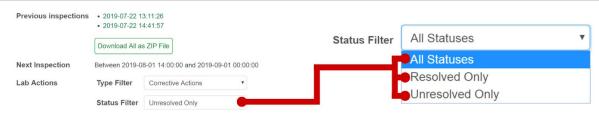

To review the status of *All* or *Resolved* Concerns and Corrective Actions, change the Status Filter from Unresolved Only, to either *All Statuses* or *Resolved Only*.

## How PIs/Lab Managers can Delegate Safety Responsibility

The system will allow PI's/Lab Managers to assign safety delegates for their labs. The system will allow the delegate to complete self-inspections, manage corrective actions and concerns. The following steps will show how PIs/ Supervisors can assign delegates.

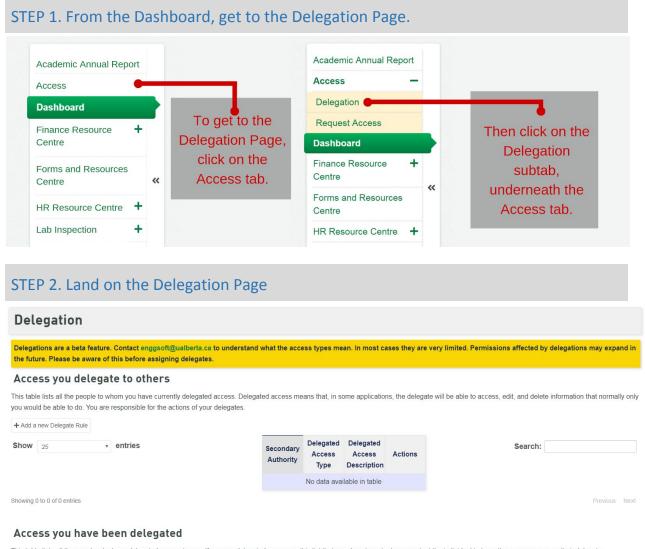

This table lists all the people who have delegated access to you. If you see delegated access on this list that you do not want, please contact the individual to have them remove you as their delegate

| 10W 25 * | entries | Primary<br>Authority | Delegated<br>Access Type | Delegated<br>Access<br>Description                                     |
|----------|---------|----------------------|--------------------------|------------------------------------------------------------------------|
|          |         | enggplan             | Lab Inspections          | Allows delegate<br>to receive email<br>notifications on<br>your behalf |

This page has two sections: The Access You Delegate to Others Section, which shows you who **you** have delegated; The Access you Have Been Delegated, which shows who has made you a delegate.

## STEP 3. Click on the *Add a new Delegate Role* button.

#### Access you delegate to others

This table lists all the people to whom you have currently delegated access. Delegated access means that, in some applications, the delegate will be able to access, edit, and delete information that normally only you would be able to do. You are responsible for the actions of your delegates.

| + Add a new Delegate Rule Show 25 • entries | Secondary<br>Authority | Delegated<br>Access<br>Type | Delegated<br>Access<br>Description | Actions | Search:     |
|---------------------------------------------|------------------------|-----------------------------|------------------------------------|---------|-------------|
|                                             |                        | No data ava                 | ilable in table                    |         |             |
| L                                           | Click this but         | ton to                      | assign                             | a nev   | v delegate. |

## STEP 4. Fill in the Delegate's name.

| dd Delegate |                                              | <u>د</u>                                           |
|-------------|----------------------------------------------|----------------------------------------------------|
| Delegate    | Nathaniel Romance                            | Fill in the delegate's name, and                   |
|             | Nathaniel Romance-Senneville(CCID: romances) | chose it from the drop down menu,                  |
|             |                                              |                                                    |
| Access Type | Pick an access type                          | so that their account is linked to the             |
| Access Type | Pick an access type                          | so that their account is linked to the delegation. |

## STEP 5. Select "Lab Inspections" as Access Type.

| Access Type | Pick an access type | • | Only Lab Inspections is useful as Acces<br>Type to those reading this User Guide. |
|-------------|---------------------|---|-----------------------------------------------------------------------------------|
| (           | Graduate Payroll    |   | 3                                                                                 |
| ł           | Key Requests System |   | Submit Close                                                                      |

#### **STEP 6. Click Submit**

| Delegate    |                     |                                          |   |              |
|-------------|---------------------|------------------------------------------|---|--------------|
| Access Type | Pick an access type | Ŧ                                        |   |              |
|             |                     | outton to submit th<br>e the delegation. | e | Submit Close |
|             |                     |                                          |   |              |

#### Access you delegate to others

Once submitted, the PI or Supervisor is able to see the delegation rule in this section from their account.

| Secondary Authority          | Delegated Access Type | Delegated Access Description                                  | Actions |
|------------------------------|-----------------------|---------------------------------------------------------------|---------|
| Nathaniel Romance-Senneville | Lab Inspections       | Allows delegate to receive email notifications on your behalf | c ta    |

#### Access you have been delegated

The delegates will be able to see the delegation rule in this section from their account.

| Primary Authority | Delegated Access Type | Delegated Access Description                                  |
|-------------------|-----------------------|---------------------------------------------------------------|
| enggplan          | Lab Inspections       | Allows delegate to receive email notifications on your behalf |

## **APPENDIX A: ADDITIONAL CONTROLS FOR LAB INSPECTION PAGE**

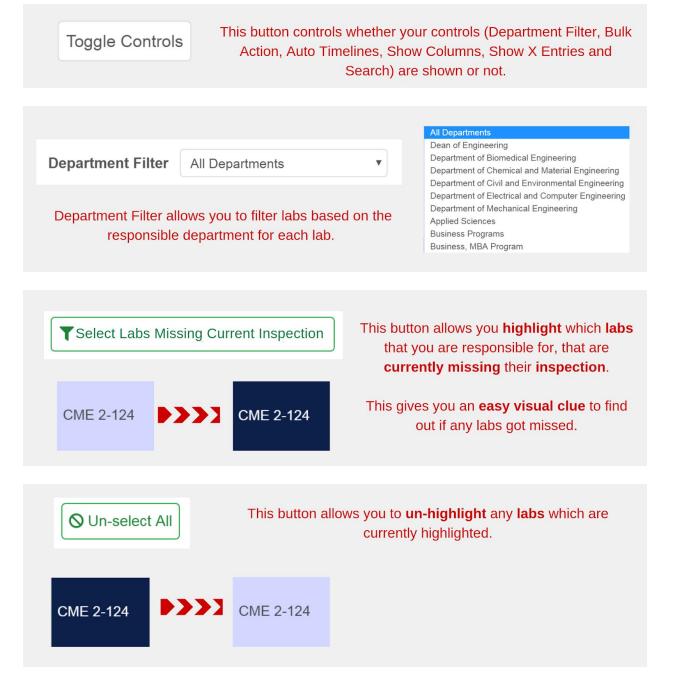

| Auto Timelines       5       If you have more than 5 labs, this button determines how many timelines (to be discussed for the back of the back of the |  |  |  |  |  |
|----------------------------------------------------------------------------------------------------|--|--|--|--|--|
| further down) are automatically calculated vs. how<br>many you need to click an extra button.                                                                                                    |  |  |  |  |  |
| Yep. This button does nothing.                                                                                                    |  |  |  |  |  |
|                                                                                                    |  |  |  |  |  |
| Show Columns       ID       Department       Frequency       Timeline       Compliance       Notes         The section determines what columns of the database are shown to you.                                                                                                    |  |  |  |  |  |
| It is useful to get additional <b>easy visual clues</b> with respect to your compliance.                                                                                                    |  |  |  |  |  |
| The <b>two most useful</b> buttons are <b>Timeline</b> and <b>Compliance</b> .                                                                                                    |  |  |  |  |  |
|                                                                                                    |  |  |  |  |  |
| ID is useless for our purposes.                                                                                                    |  |  |  |  |  |
| It shows a tracking number used within the internals of the database system.                                                                                                    |  |  |  |  |  |
|                                                                                                    |  |  |  |  |  |
| Department of the lab, and who is the Principal Investigator or Responsible Person of the lab.                                                                                                    |  |  |  |  |  |
| Responsible Department Principal Investigator or Responsible Person                                                                                                    |  |  |  |  |  |
| CME • enggplan                                                                                                    |  |  |  |  |  |
| It shows the <b>frequency</b> for <b>self</b>                                                                                                    |  |  |  |  |  |
| Frequency inspections determined by the Faculty of Engineering, Monthly                                                                                                    |  |  |  |  |  |
| depending on the Hazards inside<br>the lab.                                                                                                    |  |  |  |  |  |

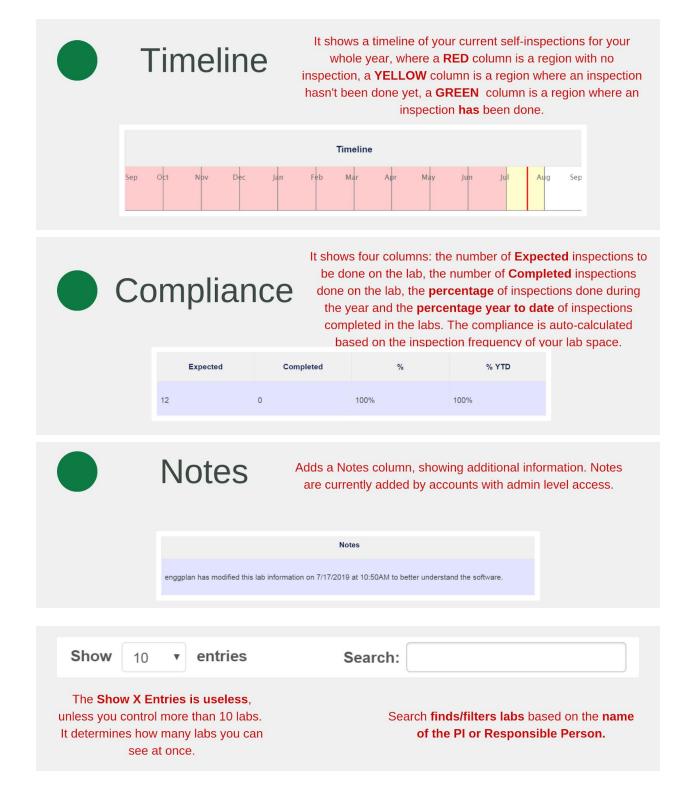